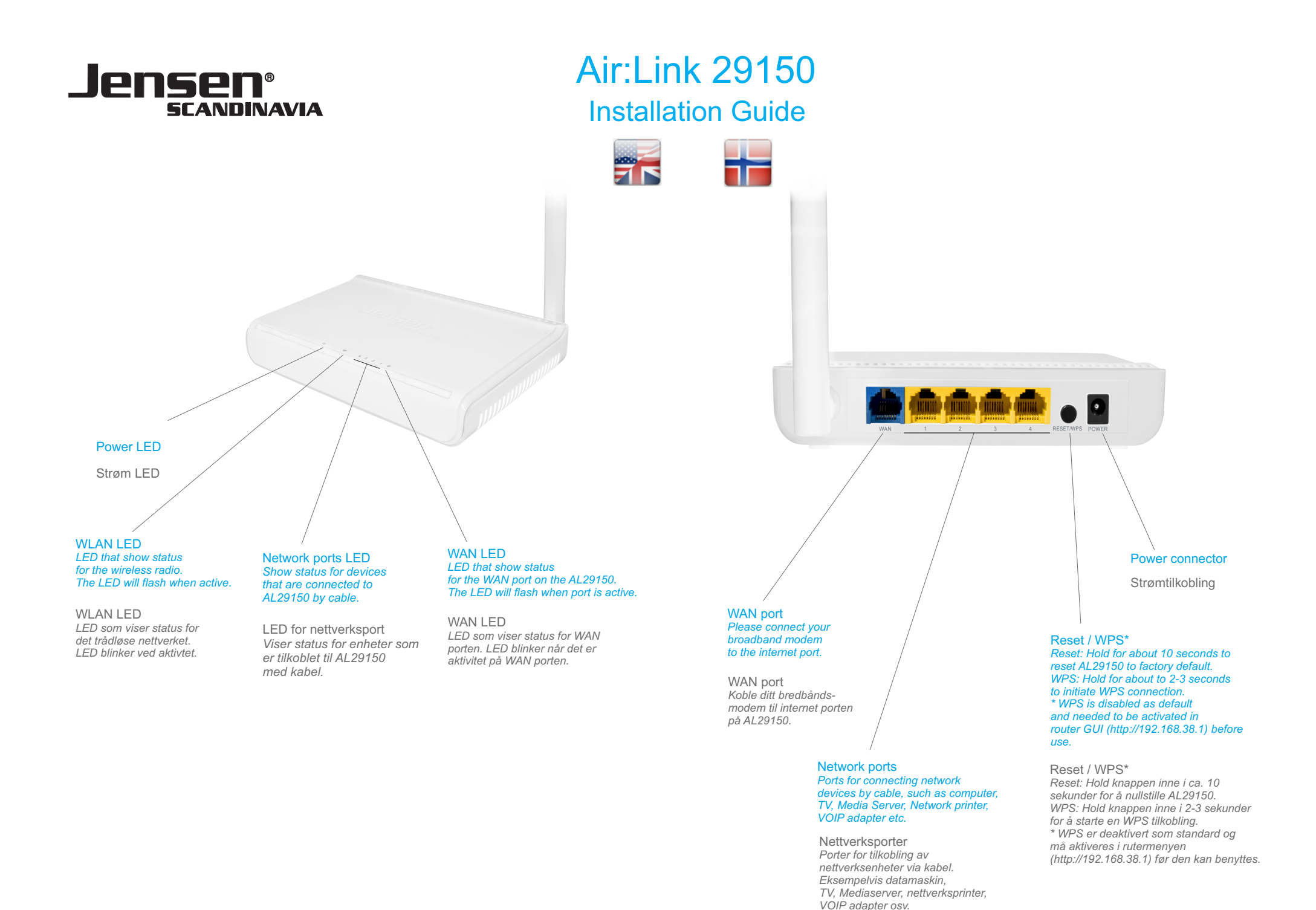

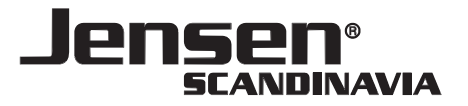

## Installation Guide Air:Link 29150

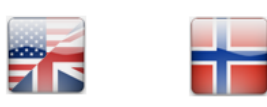

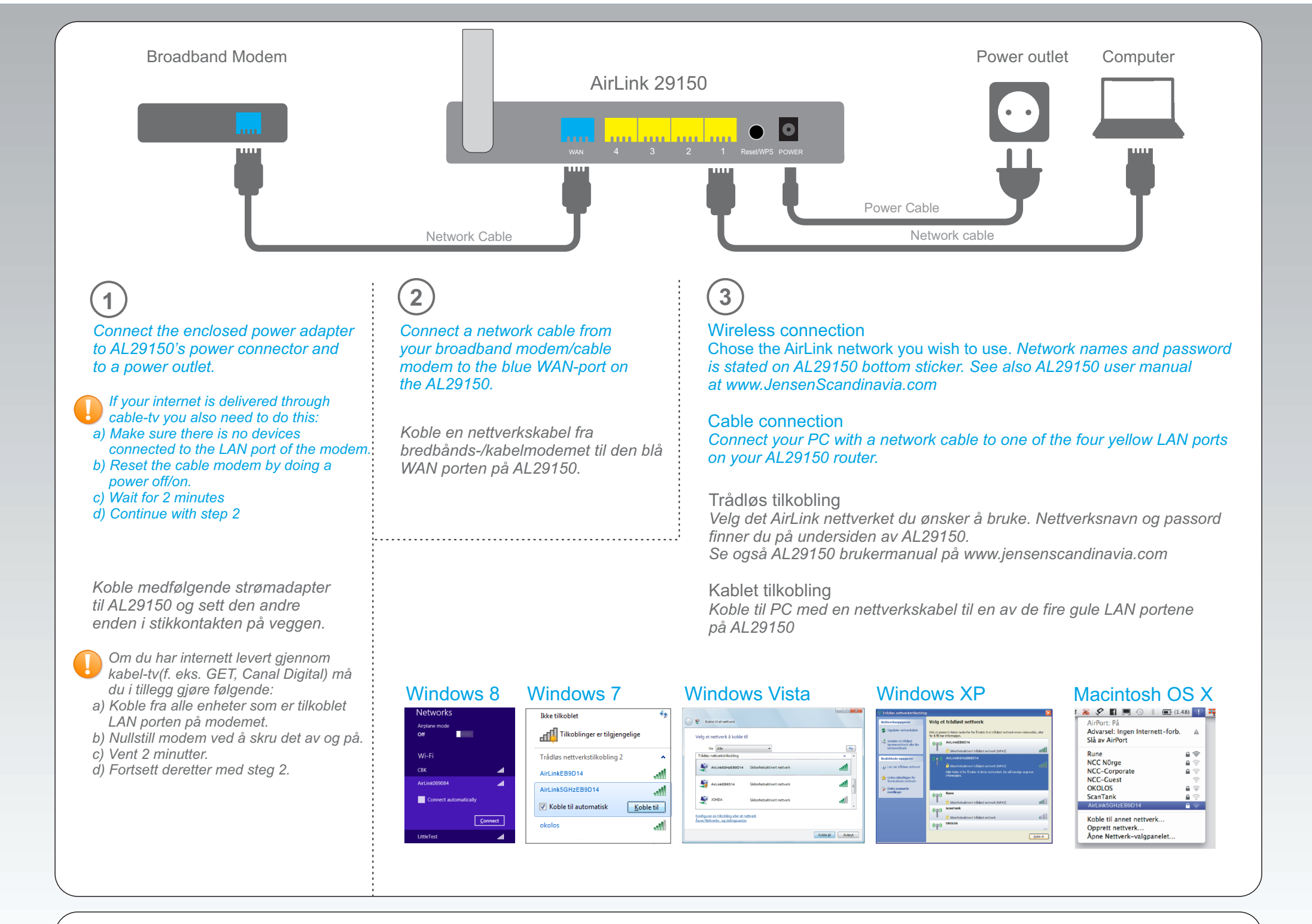

If you want to change network name(SSID), encryption key or other settings, please access router by typing http://192.168.38.1 (username=admin, password= 1234) and follow the onscreen instructions.

Om du ønsker å endre nettverksnavnet (SSID), krypteringsnøkkel eller andre innstillinger, logg på ruteren ved å skrive http://192.168.38.1 i nettleseren din. (Brukernavn=admin, Passord=1234) og følg instruksjonene på skjermen..

*in your browser by typing http://192.168.38.1 and run Easy Setup. Default username:admin Default password: 1234 Then follow the onscreen instructions to complete configuration.*

*Dersom internett ikke fungerer, kjør Easy Setup ved å skrive http://192.168.38.1 i nettleseren din. Standard brukernavn: admin Standard passord: 1234 Følg instruksjonene på skjermen for å gjennomføre konfigurasjonen. If no internet connection, access router* **Extended support Extended support Extended support Extended support** 

**Free 3 months support**  *Norway - 23 16 29 41 Sweden - 08 58 53 69 56 Denmark - 38 32 29 86 Finland - 96 93 79 727 82 08 04 00*

*or send an email to 06 00 13 911 90 13 60 70 09 00 10 00 017*

*support@jensenscandinavia.com*

**Gratis 3 måneders support** *Norge - 23 16 29 41 Sverige - 08-38 30 00 Danmark - 70 70 21 22 Finland - 09 455 21 22* 

**Utvidet support** *09 00 10 00 017 82 08 04 00*

*06 00 13 911 90 13 60 70*

*eller send epost til support@jensenscandinavia.com*